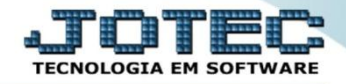

## **ENTRADA DE NOTAS VIA XML ELIICPXM**

 *Explicação: Quando a Nota Fiscal é transmitida pelo fornecedor, automaticamente é emitido uma DANFE em arquivo PDF e um arquivo em formato XML. Este arquivo XML quando enviado para a empresa solicitante da compra, automatiza suas entradas de forma confiável e prática, pois ao dar entrada do arquivo XML, ele alimenta todos os campos obrigatórios da entrada, informações fiscais armazenando movimentações dos produtos com suas devidas rastreabilidades, possibilitando os relacionamentos entre código dos produtos do Fornecedor e códigos de produtos internos.*

 **Importante:** Antes de realizar a entrada via xml é necessário que seja efetuado o relacionamento dos produtos, para isso, vá em *Estoque > Arquivo > Relacionamento Produto x Produto do Emitente.*

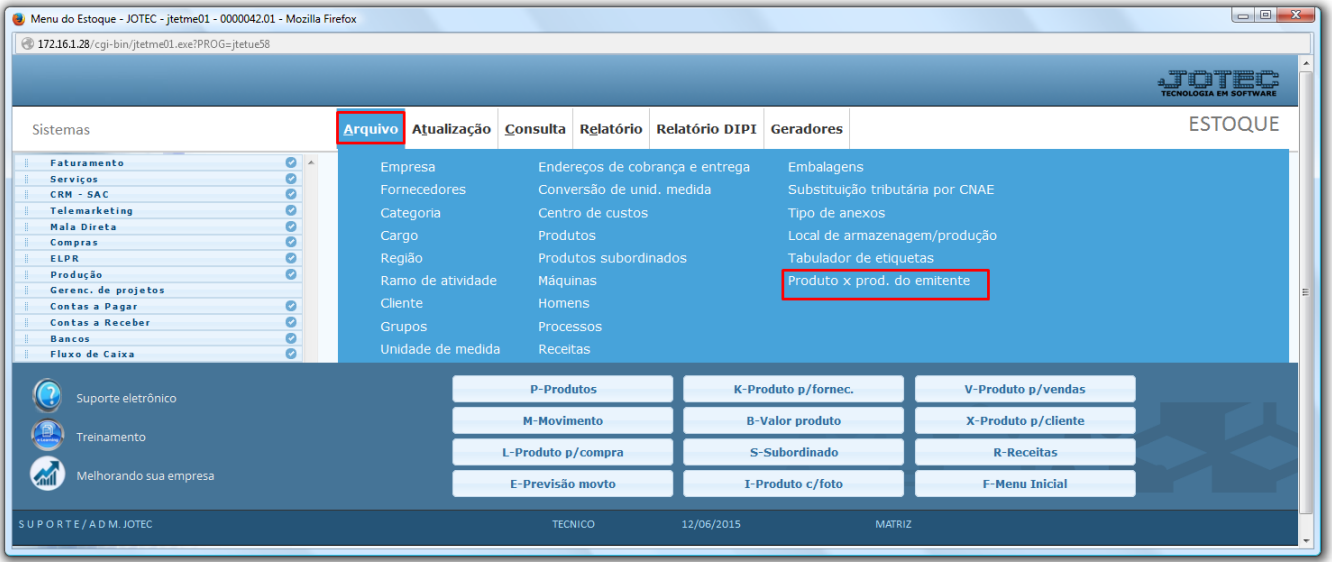

 Na tela que será aberta, selecione o *(1) Tipo de Emitente (Define se o produto pertence a um cliente ou de um fornecedor),* o *(2) Produto,* o *(3) Fornecedor/Cliente,* o *(4) Produto do emitente (Código do produto do fornecedor ou cliente), (5) Código de barra do produto (se necessário).* Clique no *Disquete* para salvar.

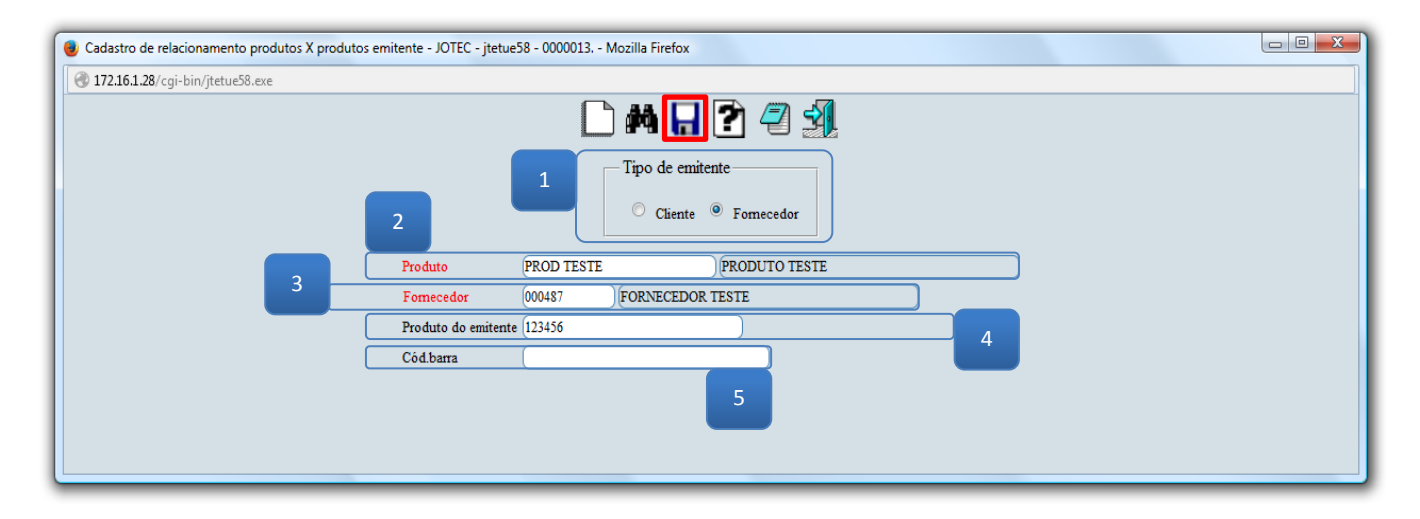

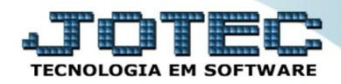

Após realizar o relacionamento dos produtos acesse o módulo: *ELPR***.**

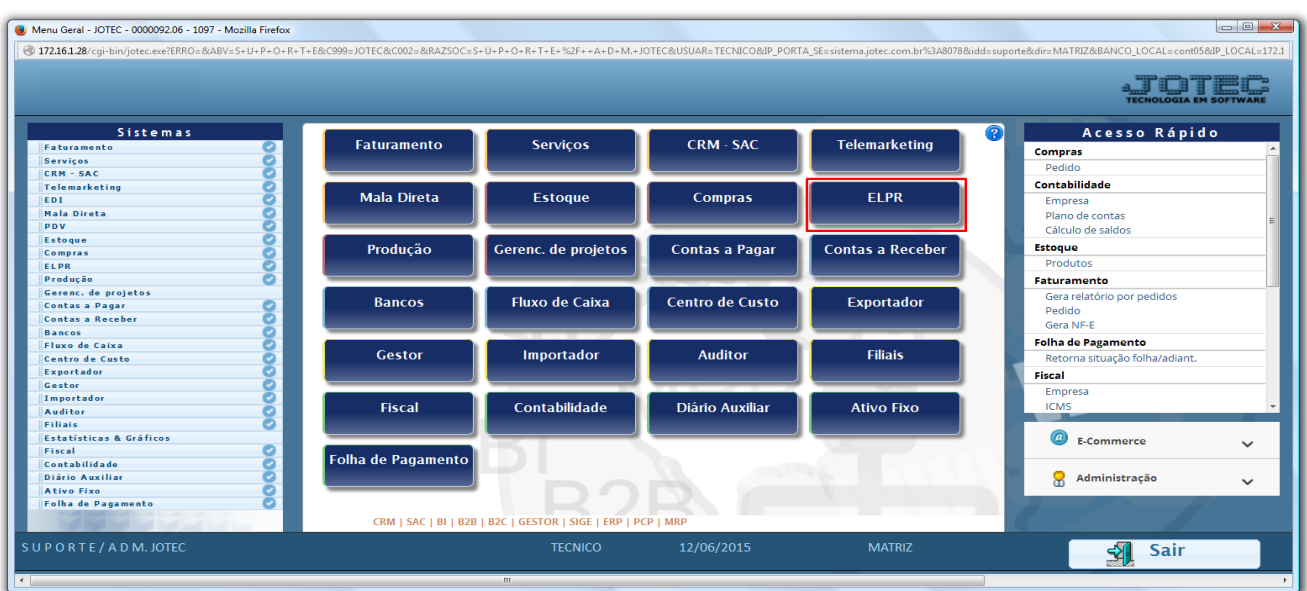

Em seguida acesse: *Arquivo > Entradas.*

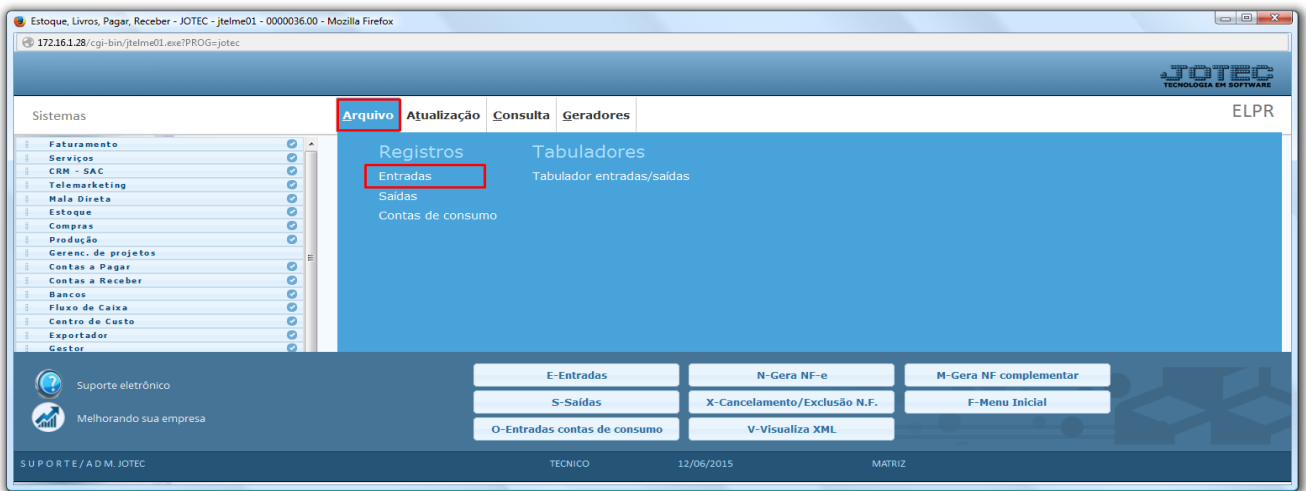

Clique na opção: *Entrada de NF via XML*.

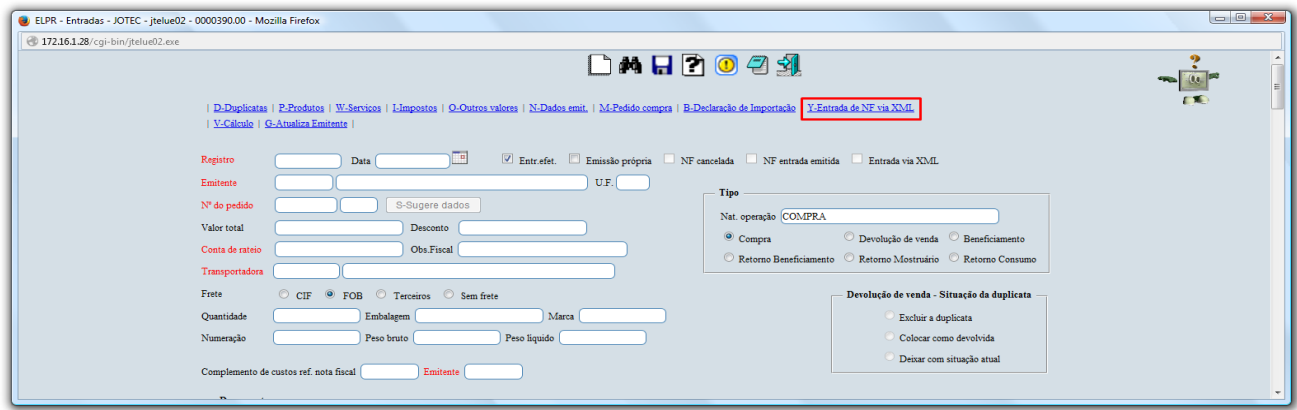

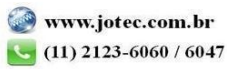

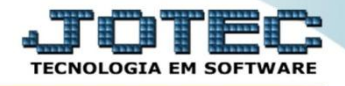

 Selecione o arquivo e clique em **OK**, assim o sistema efetuará a validação do arquivo XML e coletará as suas informações.

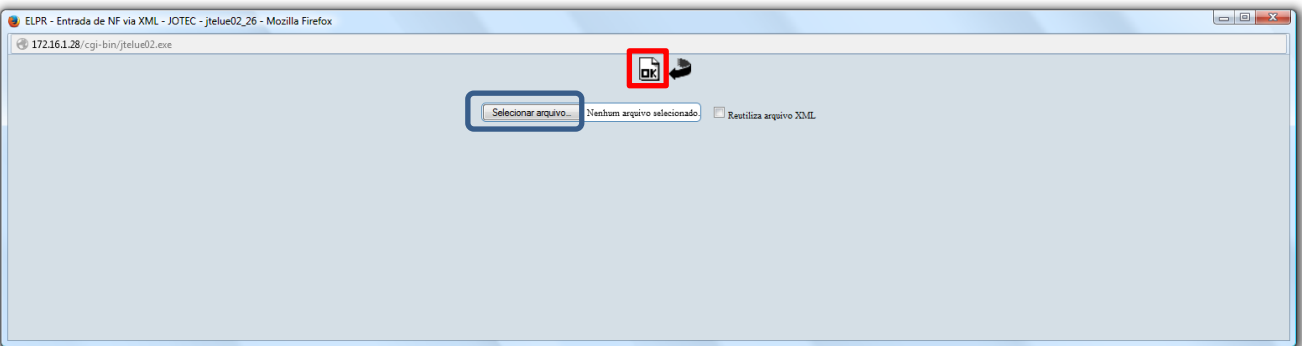

 Feito isso, faça a verificação dos dados e inclua outras informações necessárias, tais como: *Conta de Rateio, Cfop, Duplicatas.* 

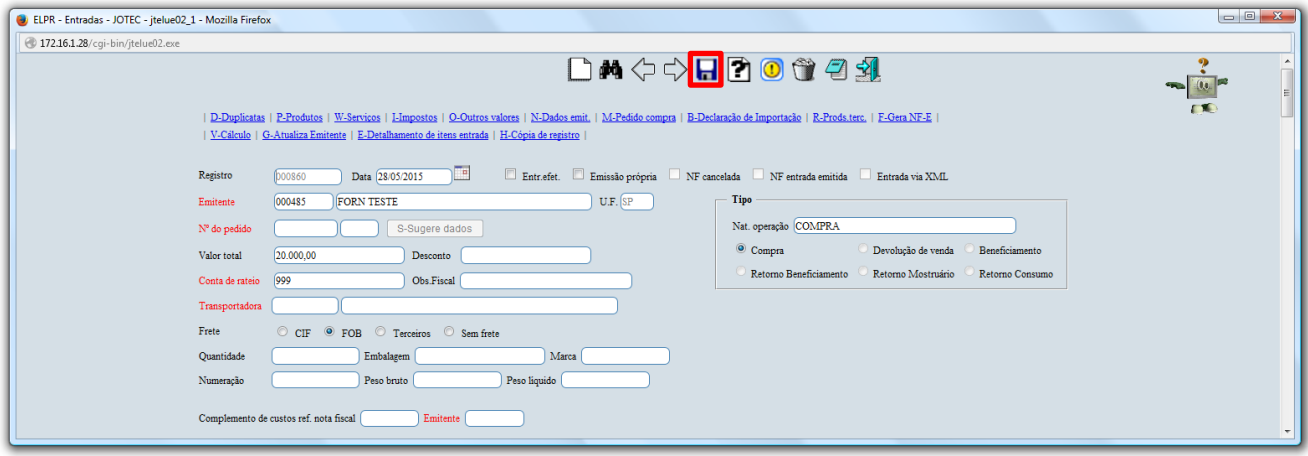

Clique do *Disquete* para efetivar a entrada na nota.

Para maiores informações consulte o:

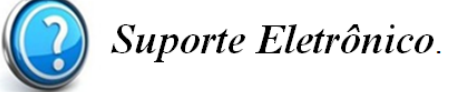

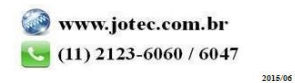